## **How To: Access Pinpoint and Complete Life Product Training**

**Summary:** Use this guide to navigate to the mandatory Regulation 187 Life Product Training offered via Pinpoint. Instructions are provided for new and returning users, as well as how to retrieve forgotten credentials. The training must be completed by February 1, 2020.

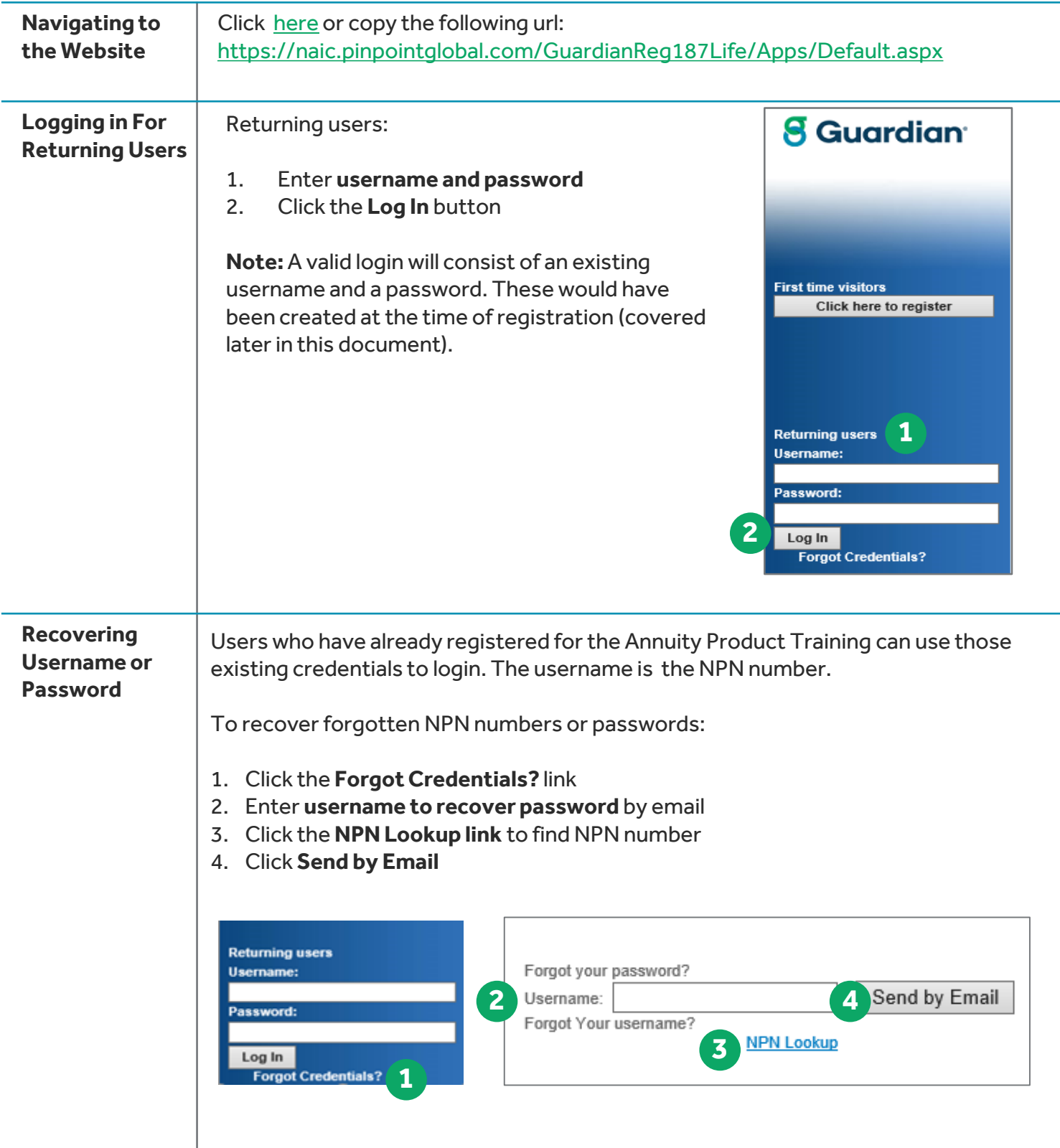

## **How To: Access Pinpoint and Complete Life Product Training**

**Registering as a New User**

From the landing page:

- 1. Select the **Click Here to Register** button located on the left side navigation bar on the initial landing page.
- 2. Complete **User Information**
- 3. If NPN number does not auto-populate, select the **Lookup NPN using NIPR** button
- 4. Enter **social security number and last name**
- 5. Select the **Submit Query** button

**Note:** When NIPR retrieves the NPN number, it will populate and cannot be modified.

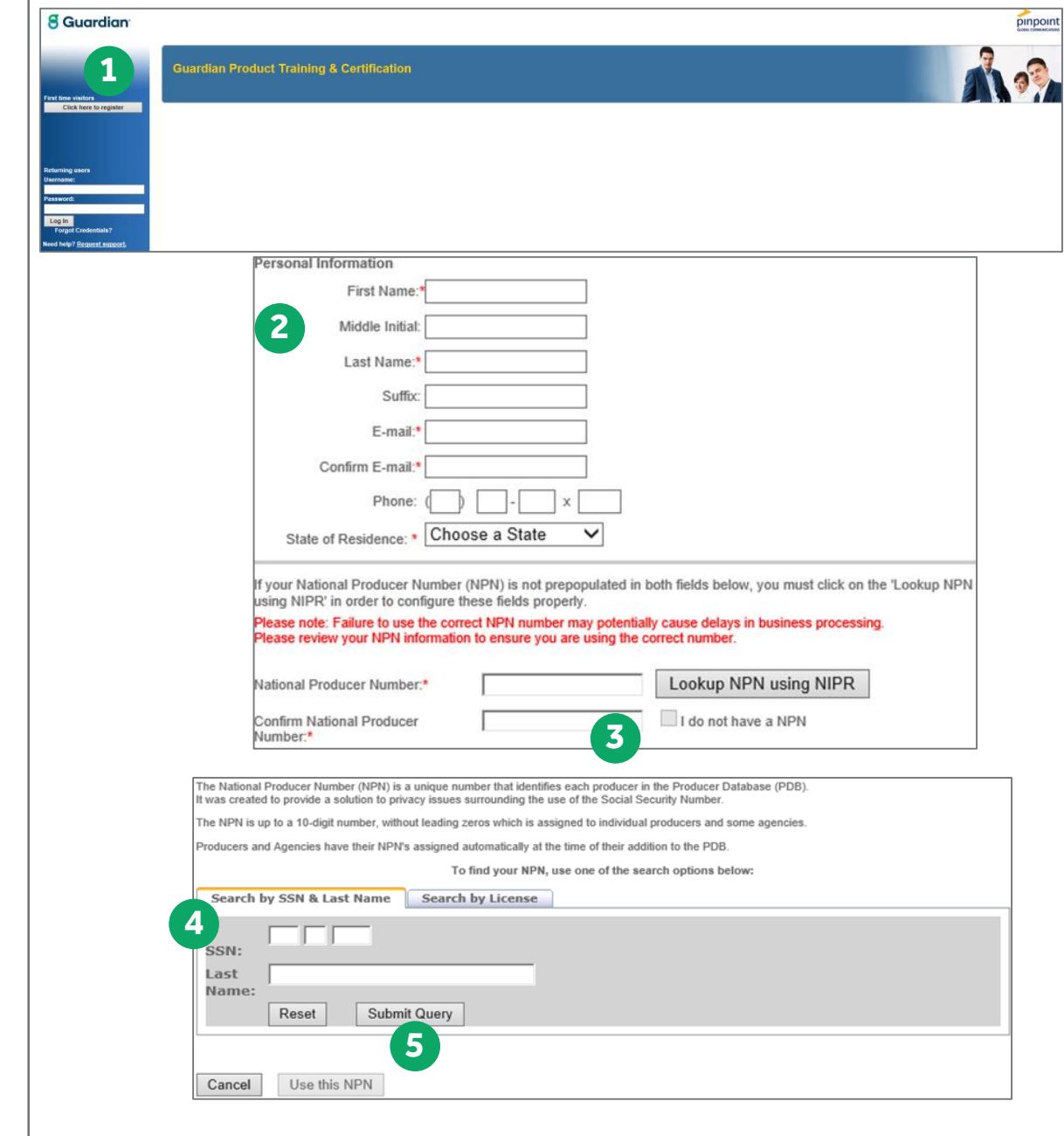

## **How To: Access Pinpoint and Complete Life Product Training**

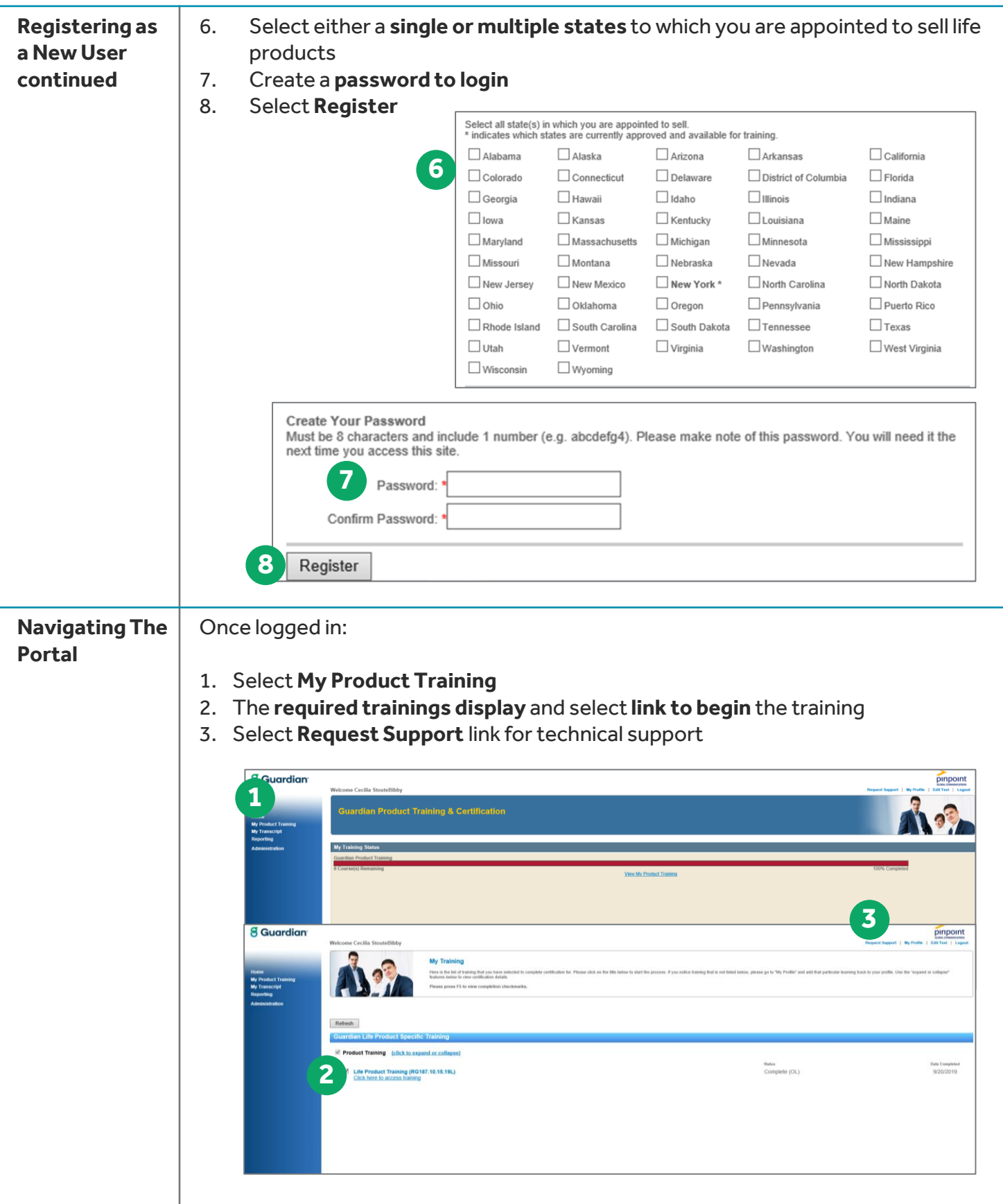